VEJLEDNING december, 2023. Version 5.0

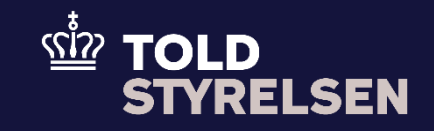

# Indsend C2 frembydelsesmeddelelse (Eksport)

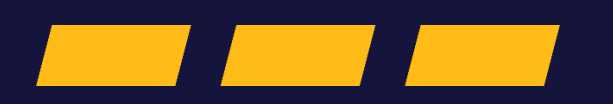

# **Forord**

#### **Formål**

Formålet med denne klikvejledning er at vise, hvordan brugeren af DMS Online indsender en Frembydelsesmeddellelse i DMS Online.

## **Forudsætning**

Det er en forudsætning at kunne oprette og fremsøge en eksportangivelse. Du kan læse mere om hvordan du gør det i klikvejledningen *"Indsend angivelse"* og *Fremsøg angivelse*.

## **Bemærkninger**

- Enkelte ord på skærmbilleder og i vejledningen kan forekomme på engelsk
- Al data i vejledningen er testdata.
- Når der forekommer tal i forbindelse med diverse felter, er dette for at illustrere, hvilket dataelement det drejer sig om.

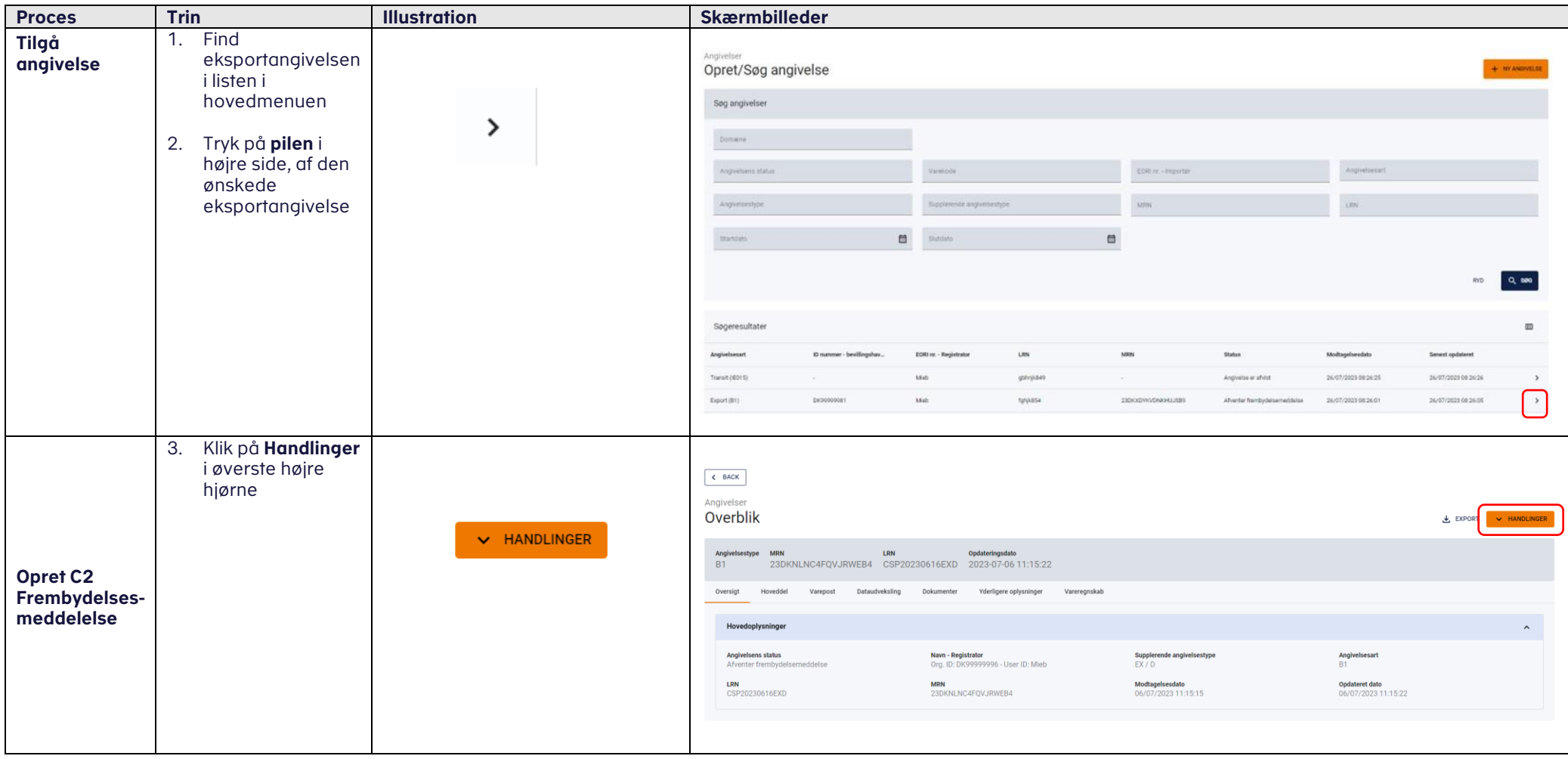

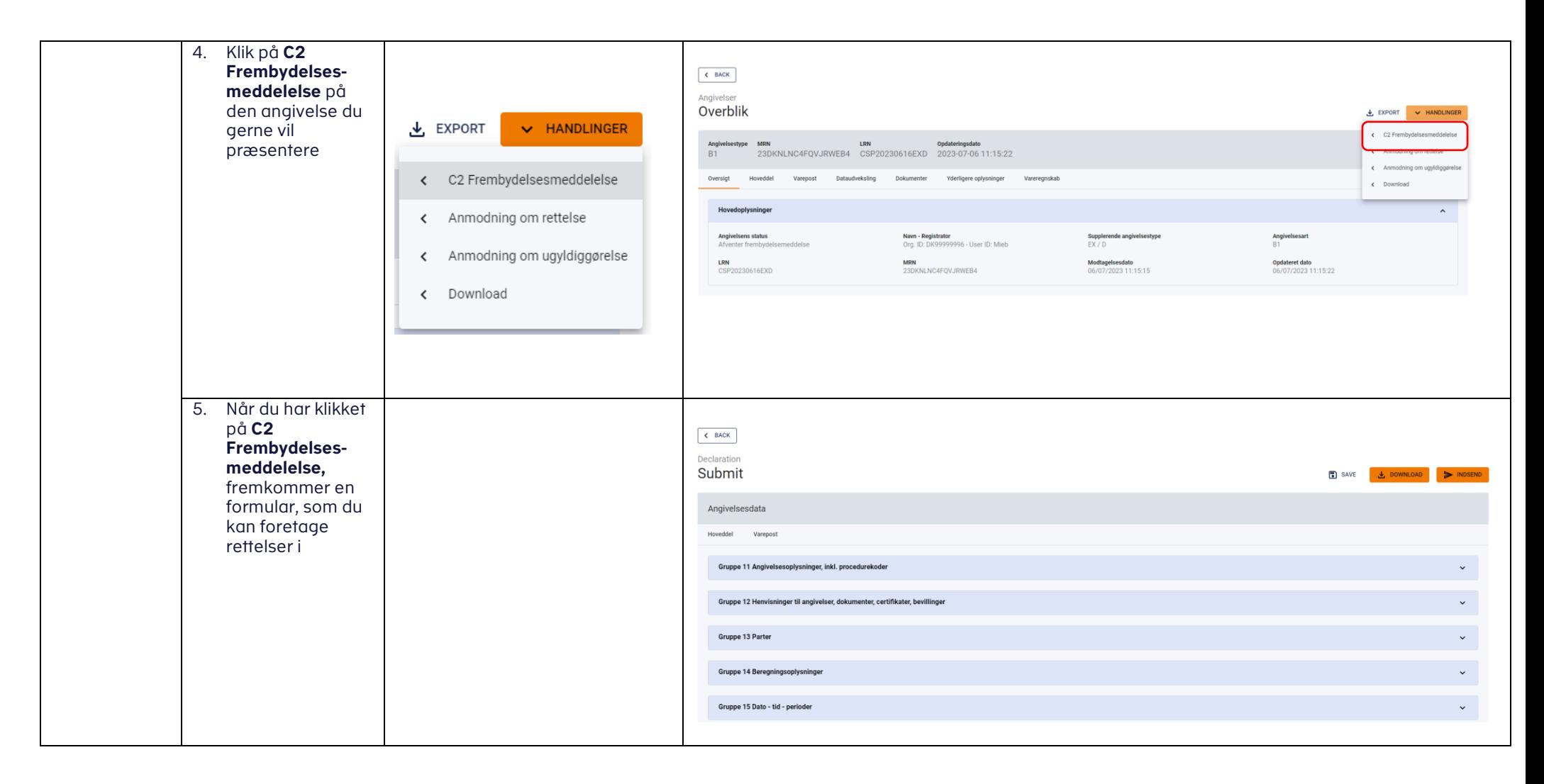

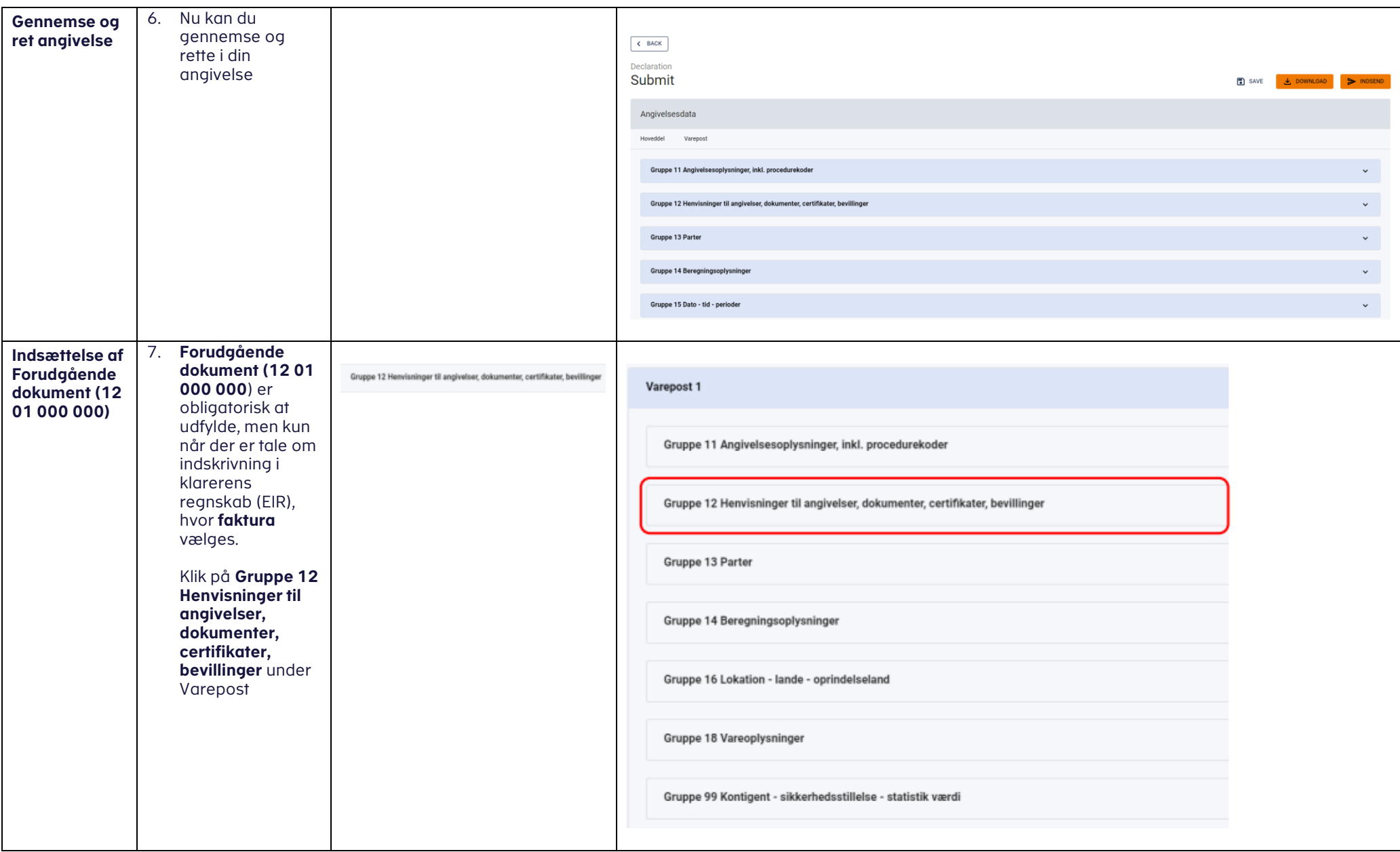

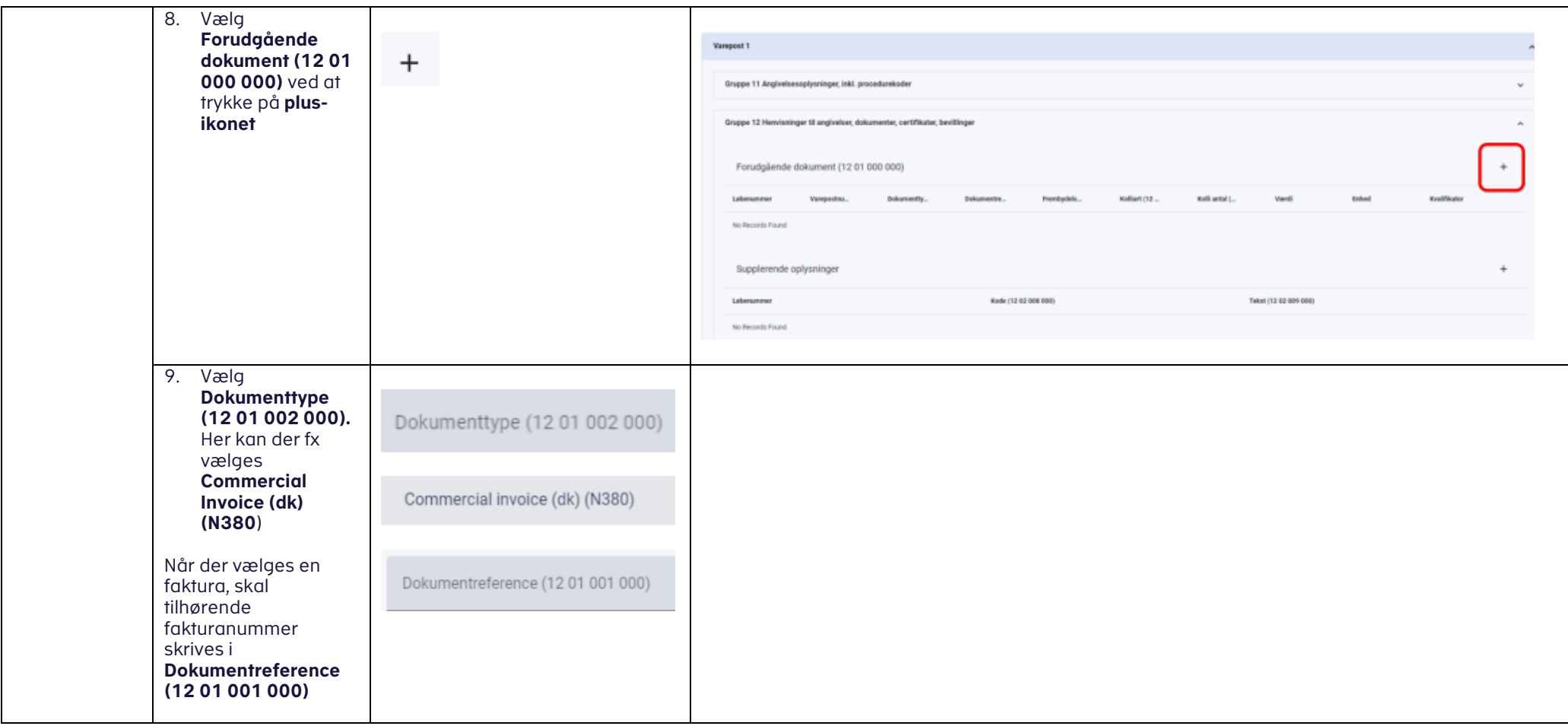

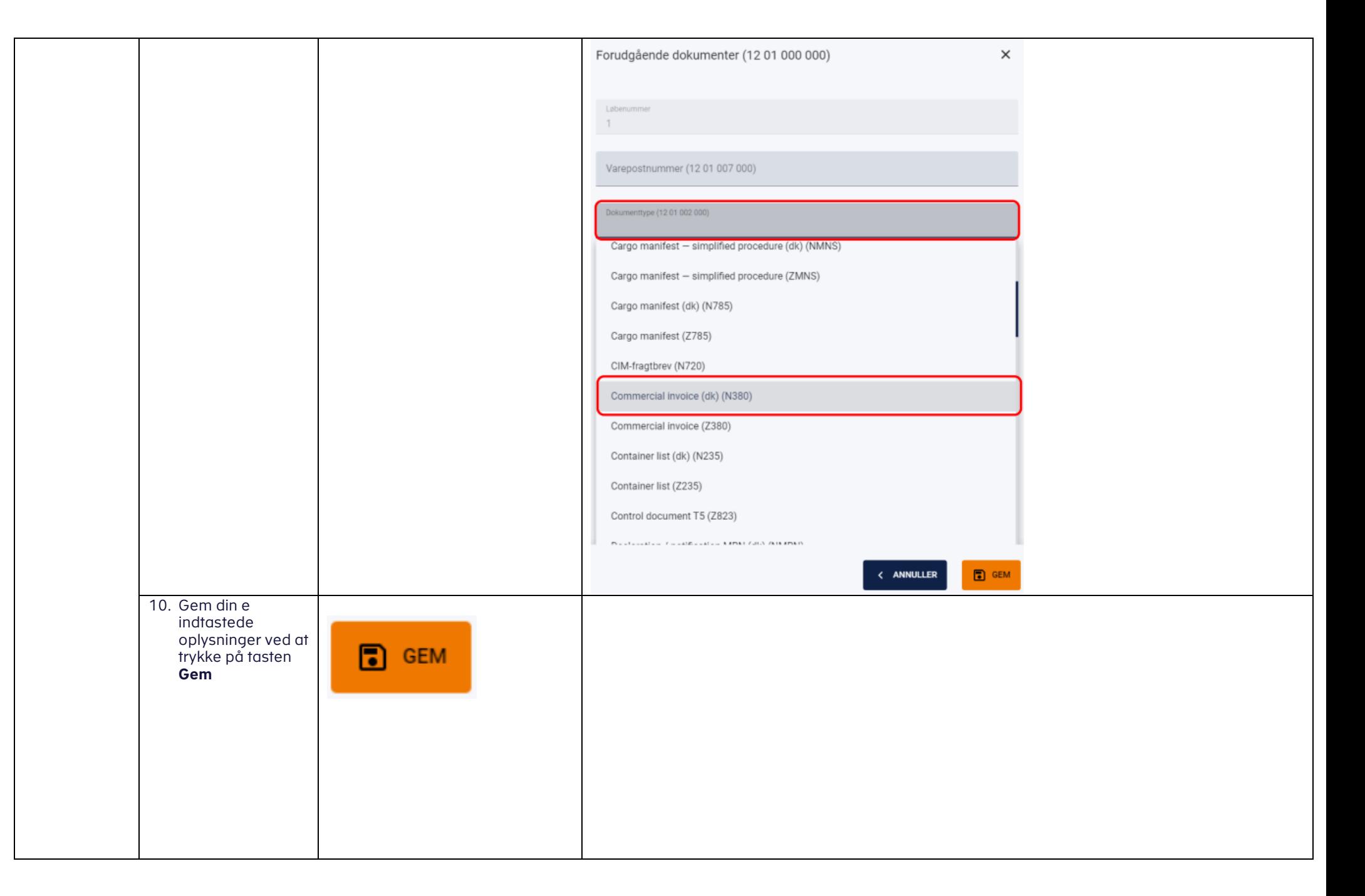

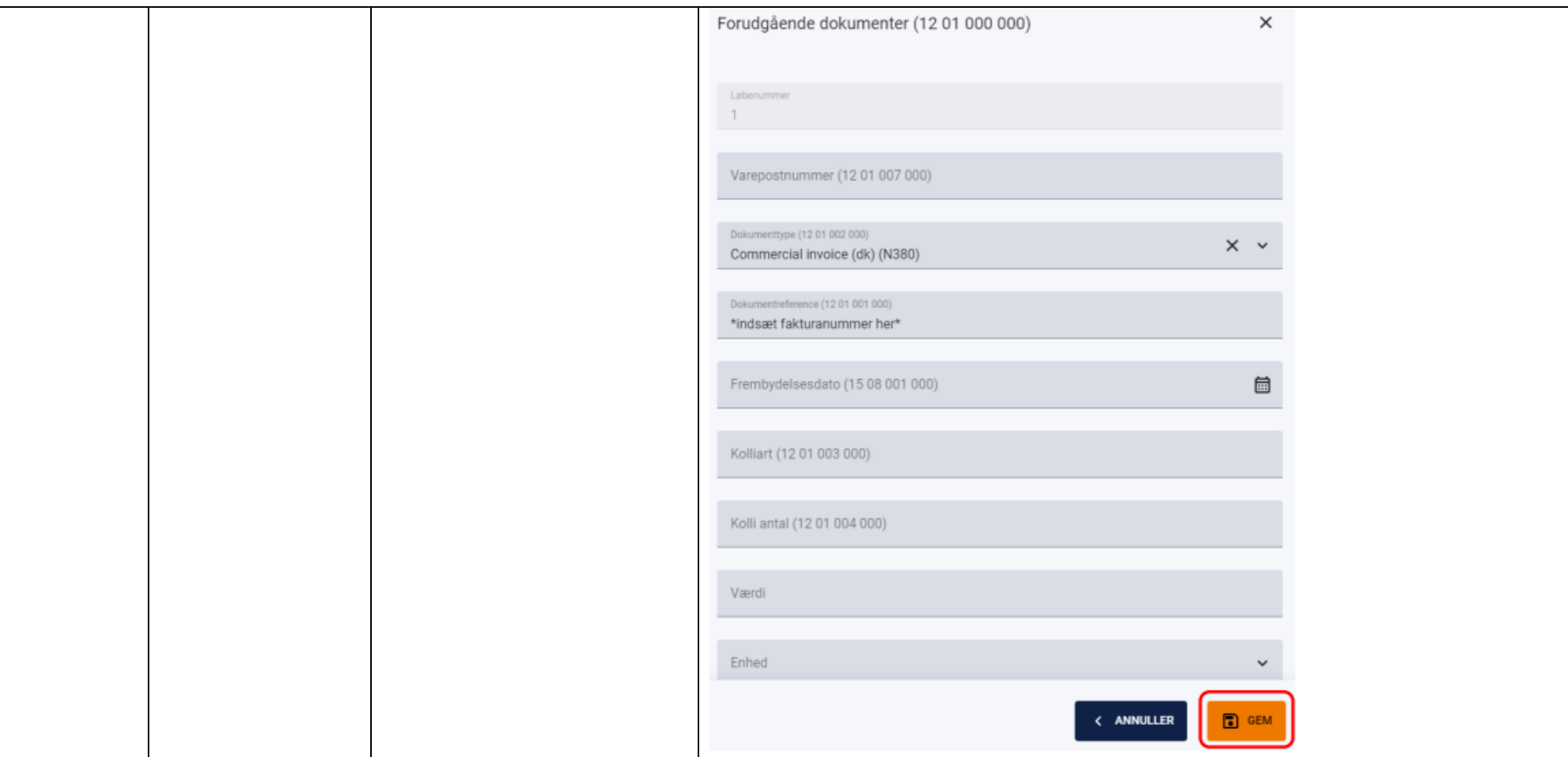

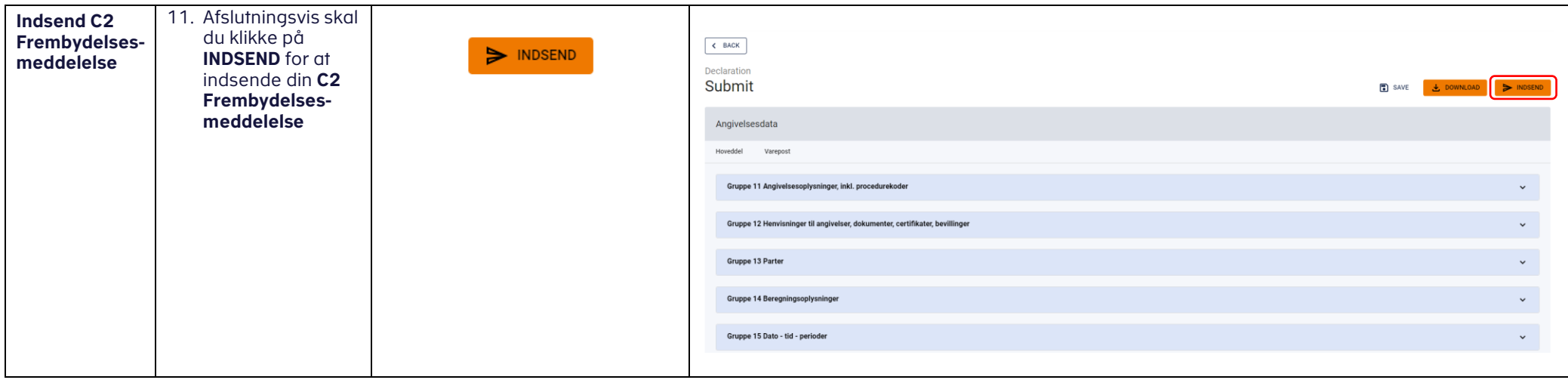